# Power Producer: Ableton Live Voluminöse Pad-Sounds

Flächige Sounds schaffen Atmosphäre und bieten Vocals und Lead-Instrumenten ein tonales Netz. Um individuell klingende Flächensounds zu erzeugen, benötigen Sie lediglich ein Sample, den Simpler und diverse Effekte. Der folgende Workshop zeigt Ihnen, an welchen Parametern Sie dabei schrauben müssen, um eine Vielzahl an interessanten Pad-Sounds zu erhalten. **von Maya Consuelo Sternel**

### Projektinfos:

**Material:** Ableton Live 9 **Zeitaufwand:** 45 Minuten

**Inhalt:** MIDI-Spur in Audio-Sample umwandeln, Freeze-Funktion anwenden, Pad-Sounddesign im Simpler, lebendige und druckvolle Klanggestaltung mit Effekten **Schwierigkeit:** Fortgeschrittene 面田

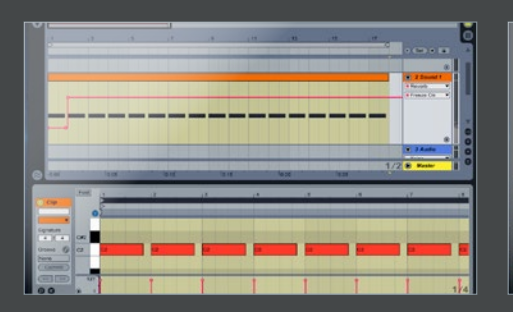

# Sample aus MIDI-Spur

Zum Erstellen eines eigenen Basis-Sample, laden Sie ein Ihren Klangvorstellungen entsprechendes MIDI-Instrument. Nehmen Sie im *Arrangement*-View einen mehrtaktigen Clip auf, wobei Sie jeweils einmal pro Takt die Note C spielen. Laden Sie ein *Reverb* in die Spur. Automatisieren Sie die *Freeze*-Funktion des Reverbs, sodass sich diese einschaltet, nachdem der erste Takt des Clips abgespielt wurde.

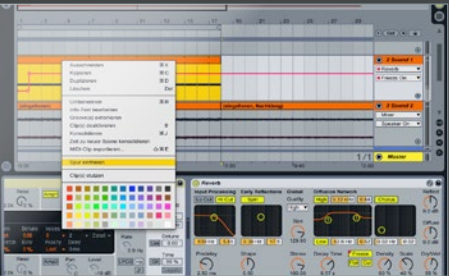

2 Unendliche Hallfahne Die Aktivierung der *Freeze*-Funktion bewirkt, dass die aus dem Eingangssignal abgeleitete Hallfahne eingefroren wird. Sie klingt praktisch unendlich weiter, bis Sie die Freeze-Funktion wieder abschalten. Um aus Ihrem Clip ein Sample zu erstellen, wählen Sie aus dem Menü *Bearbeiten* die Option *Spur einfrieren* und anschließend aus dem selben Menü *Als Audio fixieren*.

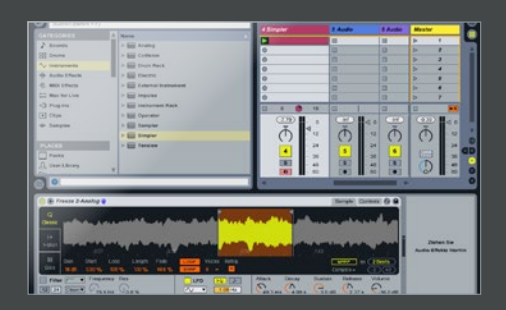

Sample-Loop einstellen Laden Sie in der *Session*-Ansicht einen Simpler in einen neuen MIDI-Track und legen Sie das zuvor erzeugte Sample im Simpler ab. Erstellen Sie einen *MIDI*-Clip mit ein paar Akkorden. Aktivieren Sie im *Classic Mode* des Simplers die Funktionen *Loop* und *Snap* und wählen Sie einen geeigneten Start- und Endpunkt. Achten Sie darauf, dass diese in dem Teil des Samples mit der eingefrorenen Hallfahne liegen! »

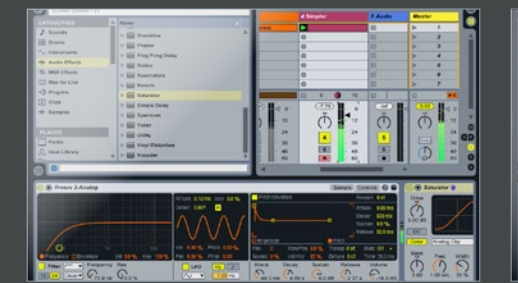

Andicken<br>
stellen Sie für die<br>
die Attack-Zeit au Stellen Sie für die Hüllkurve des Simplers die *Attack*-Zeit auf ca. 50 ms und den Sustain auf 0 dB, so dass der Sound langsam anschwillt. Begrenzen Sie gegebenenfalls mit dem *Highpass*-Filter des Simplers die tiefen Frequenzen, sodass Ihr Bass-Instrument sich zum Pad-Sound gut durchsetzt. Um dem Pad-Sound fetter zu machen, laden Sie einen Saturator hinter den Simpler und stellen Sie *Drive* auf 5 dB.

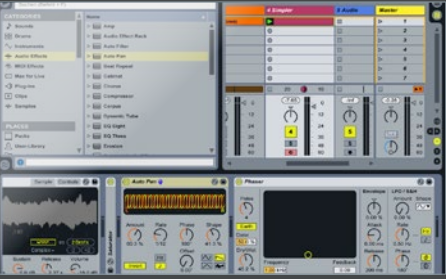

5 Sound rhythmisieren Damit der Pad-Sound Ihren Track rhythmisch unterstützt, laden Sie einen *Auto Pan* hinter den *Saturator*. Stellen Sie *Amount* auf 60% und *Rate* auf einen Wert von 1/12. Wählen Sie für *Shape* einen Wert von ca. 45%, invertieren Sie die *Phase* des LFOs und wählen Sie als *LFO*-Wellenform einen *Sägezahn* aus. Verschärfen Sie den Effekt noch, indem Sie danach einen *Phaser* laden und *Dry/Wet* auf 45% stellen. »

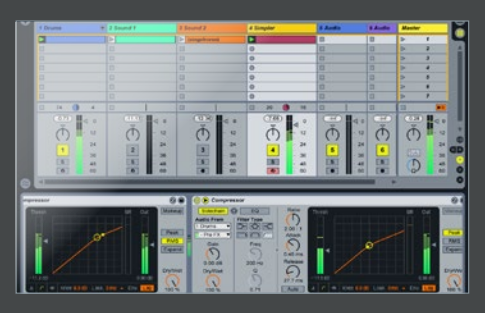

## 6 Dynamik optimieren

Um den Dynamikunterschied zwischen hoch- und tieffrequenten Klanganteilen des Pads auszugleichen, legen Sie einen *Compressor* in die Spur mit einer kurzen *Attack*- und mittleren *Release*-Zeit. Damit das Pad nicht den Druck der Kick behindert, laden Sie einen zweiten Compressor und legen die Kick dort in den Sidechain. Wählen Sie hier einen kurzen Attack und Release und einen niedrigen *Threshold*.